## <u>경기도교육연수원 모바일 연수 신청 및 수강방법 안내</u>

**1. 핸드폰에 설치된 인터넷 검색 엔진 (구글, 다음, 네이버 등) 클릭** 

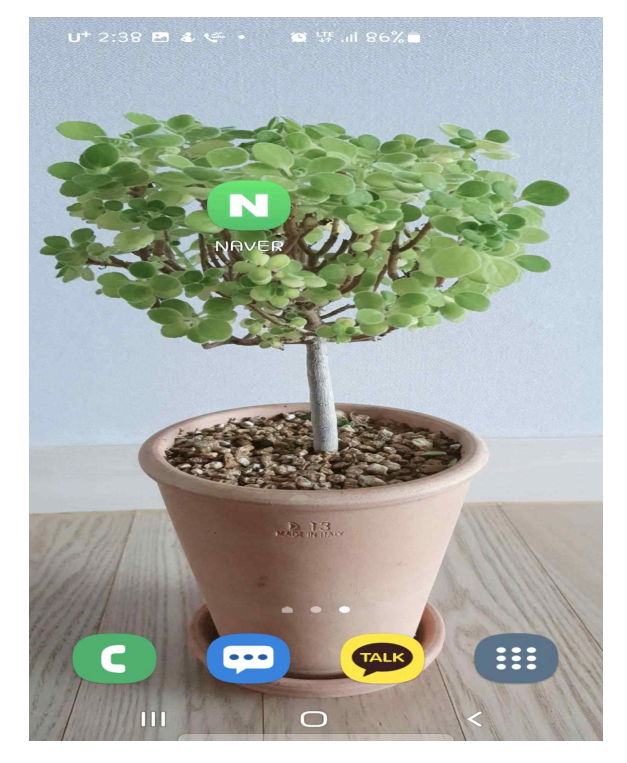

**2. 경기도교육연수원 검색 – 홈페이지로 접속 – 로그인후 학습진행**

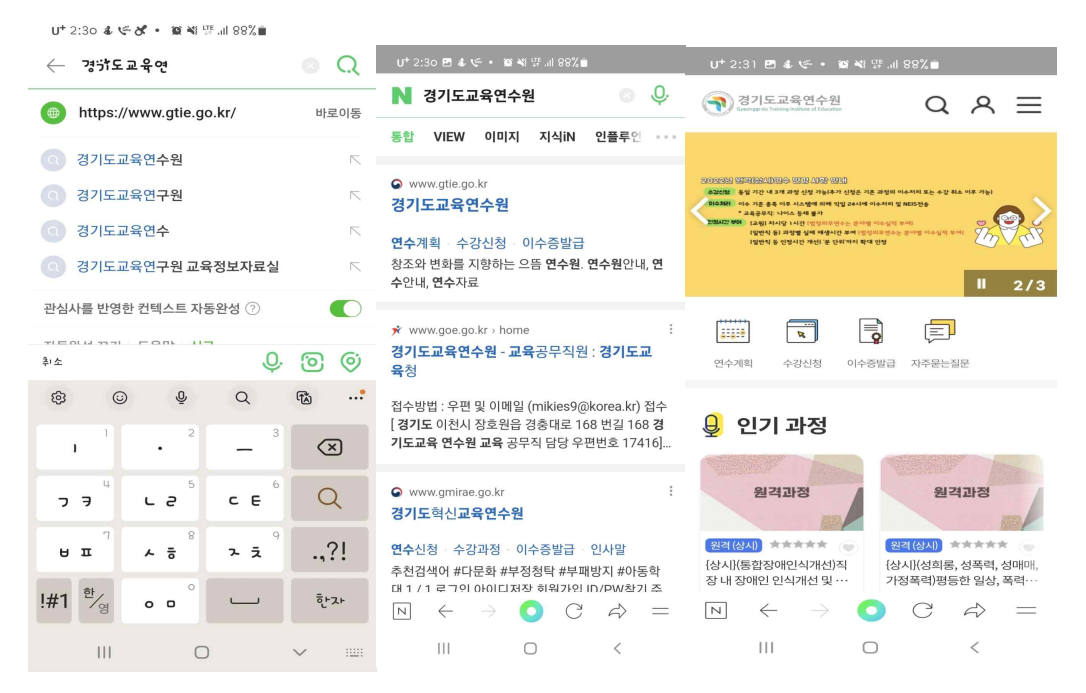

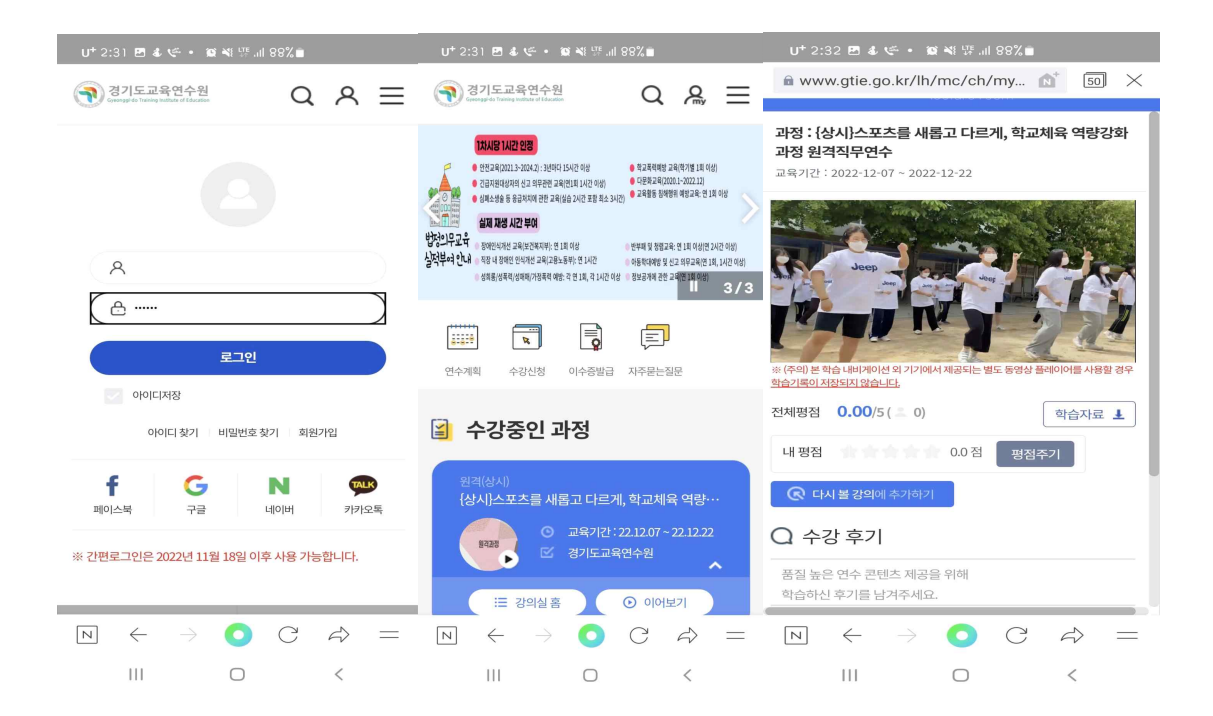

## **※ 모바일 학습시 유의사항**

- 모바일 데이터 사용(단! 데이터 발생주의)

- 와이파이 환경에서도 학습가능(데이터 연결 환경에 따라 멈춤현상 발생)

**- 중요!** 

 **학습중 " 문자,전화,카카오톡 메시지등 " 확인 시 재로그인 (서버전달이 안되어 미수강 처리됨)**